The Structured Query Language (SQL)- pronounced S-Q-L; is used for creating, querying, updating and manipulating data in relational databases.

- **Case Sensitivity:** SQL is not case sensitive, but most developers write the SQL keywords all uppercase, because it makes these statements easier to read.
- **White Space:** The line breaks also don't matter. SQL is not sensitive to white space. You can split a SQL statement into multiple lines for readability.
- **SemiColon:** Officially, a complete SQL statement should be ended with a semicolon.
- **Comments:** You can write comments in two ways: either using the c-style comment, or using two hyphen characters (with no space between them) followed by a space and the comment text.

/\*

### this is a

#### multi-line comment.

\*/

### SELECT \* FROM EMPLOYEE; -- this is a single line comment

- 1. Start the WAMP server.
- 2. Go to MYSQL then MYSQL Console.
- 3. Following window will appear:

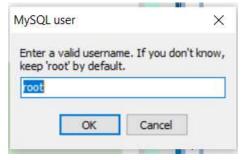

- 4. Click Ok then console will ask you to Enter password:
- 5. Just press Enter. By default for MySQL user is "root" and password is nothing.
- 6. Following window i.e. MYSQL console will appear on your screens:

```
Enter password;

Enter password;

Melcome to the MySQL monitor. Commands end with ; or \g.

Your MySQL connection id is 1

Server version: 5.5.16 MySQL Community Server (GPL)

Copyright (c) 2000, 2018, Oracle and/or its affiliates. All rights reserved.

Oracle is a registered trademark of Oracle Corporation and/or its affiliates. Other names may be trademarks of their respective Owners.

Type 'help;' or '\h' for help. Type '\c' to clear the current input statement.

mysql>
```

• First Command you will run will be:

## show databases;

This is used to list all the existing databases in the server.

• To create a database you will use:

# CREATE DATABASE IF NOT EXISTS DEMOPRACTICE;

• The command "USE databasename" sets a particular database as the default (or current) database.

### **USE DEMOPRACTICE**;

- To display the current default database, issue command: **SELECT DATABASE()**;
- (,,
- To see table in the database use command:

### SHOW TABLES;

• To create a table; the generic SQL syntax is:

CREATE TABLE table\_name (column\_name column\_type);

e.g. we want to create the following table "student":

| aturdant ID | -4           | -4             | -4              |
|-------------|--------------|----------------|-----------------|
| student ID  | student name | student_rollno | student subject |

```
create table student (
    student_ID INT NOT NULL AUTO_INCREMENT,
    student_name VARCHAR(100) NOT NULL,
    student_rollno VARCHAR(40) NOT NULL,
    student_subject VARCHAR (150) NOT NULL,
    PRIMARY KEY (student_ID)
);
```

- Field Attribute **NOT NULL** is being used because we do not want this field to be NULL. So, if a user will try to create a record with a NULL value, then MySQL will raise an error.
- Field Attribute **AUTO\_INCREMENT** tells MySQL to go ahead and add the next available number to the id field.
- Keyword **PRIMARY KEY** is used to define a column as a primary key. You can use multiple columns separated by a comma to define a primary key.
- To describe the fields i.e. columns of the table:

**DESCRIBE** student;

### Inserting Data into the table:

• **INSERT INTO command** is used to insert data in the table.

```
e.g.
```

```
INSERT INTO student VALUES (1001, 'Ashish', '20CS01', 'Computer Science'), (1002, 'Ishan', '20CS02', 'Computer Science');
```

To query the table:

SELECT \* FROM student;